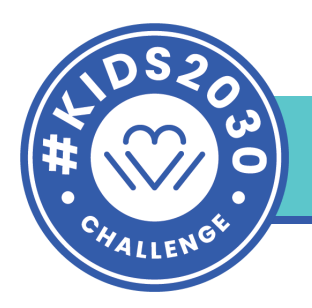

## **Graph Reveal - #kids2030 Challenge**

Use a graph for this exercise to understand trends and make predictions.

## **Remix a project (15-20mins)**

Open up this **[Scratch](https://scratch.mit.edu/projects/433735663/) project** and play from beginning to end.

Create two new sprites:

- 1. Design two new **sprites** with the **paint editor**.
- 2. Using the **text tool**, type *"2015"* for one sprite and *"55%"* for the second sprite.
- 3. In the coding section, add the same two events to each sprite:
	- A **When the green flag clicked** block followed by a **hide** block
	- **○** A **When space key pressed** block followed by a **hide** block

Plot your data: Use the data from this table to continue coding.

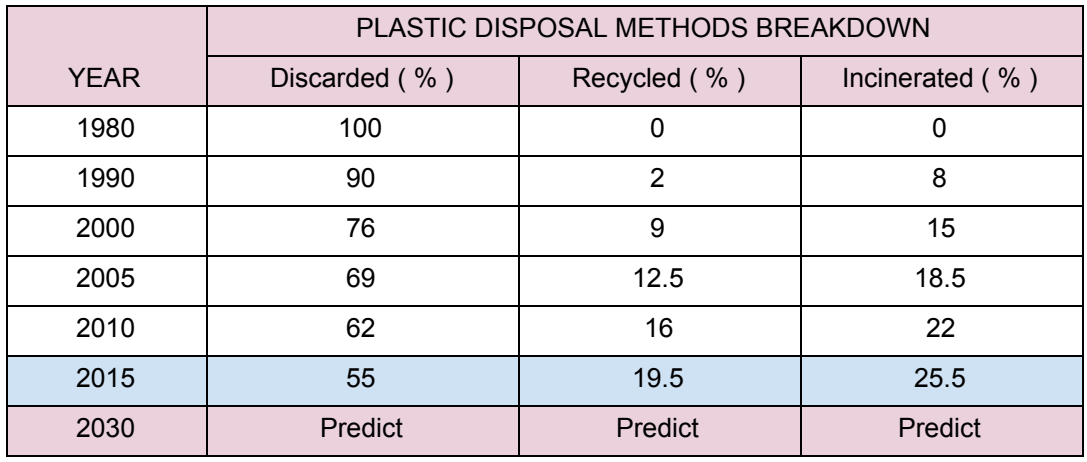

1. In the "pencil" **sprite**, use a **set pen color to** block and adjust the color; and a **glide 1 sec to x,y** block to plot the data coordinates for YEAR 2015. Use **two broadcast** blocks to trigger the new sprites. Click "**new message**" and type *"2015"* for the first block; type *"55%"* for the second block. Lastly, add a **wait sec** block and set to *"4"*.

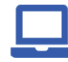

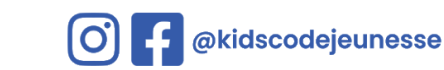

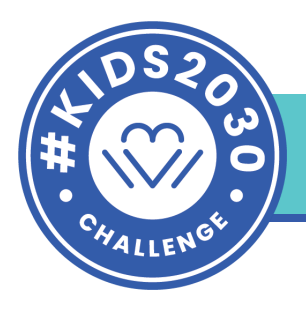

- 2. Go back to the *"2015"* **sprite** and from the events category, select the **When I receive** block to activate the sprite's behavior. Add a **show** block, a **go to x,y** and select the appropriate x,y coordinates on the x-axis. Repeat the same directions for the *"55%"* **sprite**, this time, choosing the appropriate x,y coordinates for its place on the y-axis.
	- What will the squirrel say now?
- 3. In the "squirrel" **sprite**, add a **when I receive** block and select *2015*. Add a **say** block and enter what you want the squirrel to say, to reflect the new data.

## **Add a new sound**

● Add and change the current **sound** blocks to reflect the new data.

## **Extension**

● Using your math skills, predict the discarded rate for year 2030.

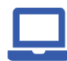

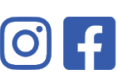

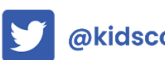